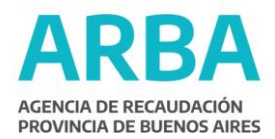

## **Disposición 5553/2007**

### **La Plata, diciembre de 2007**

**VISTO** la Disposición 6.236/06, y

### **CONSIDERANDO:**

Que por la prealudida disposición se establece, en los Anexos II y III, las normas y especificaciones para la confección de los planos, a que hacen referencia los artículos 4° y 7° de la Ley 10.707, y del croquis del edificio, correspondiente a las declaraciones juradas de avalúo que deben cumplir los profesionales adheridos al Sistema de Información Catastral (SIC);

Que la evaluación sobre el grado de logro alcanzado permite detectar, desde la implementación hasta la actualidad, algunos inconvenientes que no han podido preverse, tal como la diversidad en la presentación de gráficos en formato CAD;

Que en función de ello resulta aconsejable unificar los criterios de presentación, ampliando a tal efecto las especificaciones contenidas en los citados Anexos de la Disposición 6.236/06;

Que por lo expuesto corresponde dictar el presente acto administrativo;

Por ello,

## **LA DIRECTORA PROVINCIAL DE CATASTRO TERRITORIAL DISPONE**

**ARTÍCULO 1º.** Ampliar los términos del Anexo II de la Disposición 6.236/06 conforme se establece en el Anexo I de la presente de la cual forma parte integrante.

**ARTÍCULO 2º.** Ampliar los términos del Anexo III de la Disposición citada en el artículo 1º, conforme se establece en el Anexo II de la presente de la cual forma parte integrante.

**ARTÍCULO 3º.** La presente disposición regirá desde la fecha de su registración.

**ARTÍCULO 4º.** Regístrese, publíquese en el Boletín Oficial, dése al SINBA, Comuníquese a los Colegios y Consejos Profesionales con incumbencia en la materia. Circúlese y archívese.

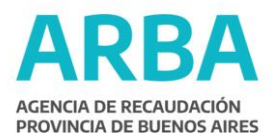

## **ANEXO I**

## **DEFINICIONES ESPECÍFICAS PARA EL DIBUJO EN CAD DE UN ESTADO PARCELARIO O SUBSISTENCIA**

Los antecedentes entregados para la confección del estado parcelario, contienen todos los gráficos con que cuenta la DPCT para la partida solicitada. El archivo DXF puede contener parcelario o no. En cualquiera de los casos la mensura debe realizarse conforme a la tarea profesional.

El antecedente se deberá ubicar en el espacio de dibujo de la plantilla desarrollada por la DPCT para facilitar la tarea profesional, ya sea en forma automática o manualmente. Si se opta por esta última opción, se indicará como punto de inserción el de coordenadas (0).

Aclaración: toda la representación gráfica debe ser en escala 1:1.

#### **Componentes de la Plantilla desarrollada por la DPCT**

#### **1. LAYERS**

#### **Accesiones X**

Contiene las accesiones con sus cotas. Sin las notas, que van aparte en el layer "Notas Acc X". Armar un layer Accesiones "X" para cada nivel. Donde "X" indica el nivel. Por ejemplo para las accesiones de primer piso: Accesiones 1. Puede haber varios dependiendo de la cantidad de plantas.

#### **Notas\_Acc\_X**

Contiene los textos correspondientes a cada accesión.

#### **Mensura**

Contiene todos los elementos de la mensura relacionada con la parcela. (Calles, manzana o macizo, nomenclatura, parcela, linderos, Norte, cotas, etc.).

#### **Notas\_Mensura**

Contiene los textos de las notas correspondientes a la mensura, como por ejemplo "Alambrado mal emplazado", "Ocupado al Lindero".

#### **Inst\_Comp\_X**

Debe contener los bloques insertados correspondientes a las instalaciones complementarias de cada accesión.

#### **2. TIPOS DE LETRAS (Text Style)**

Se establecen 3 tamaños de texto para ser utilizados según sea conveniente.

#### **Mensura\_chico**

Tipografía Arial, Regular, 0.5.

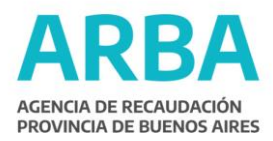

**Mensura\_medio** Tipografía Arial, Regular, 1.0.

**Mensura\_grande** Tipografía Arial, Regular, 2.5.

# **3. ESTILOS DE COTAS (Dim Style)**

Se establecen 3 tamaños de cotas, con sus propiedades ya definidas para que sea necesario especificarlas.

## **Mensura**

Estilo de cota sin líneas de referencia, líneas de cota ni grafismos (flechas o marcas). Texto Standard de 0.5.

#### **Mensura\_chico**

Estilo de cota sin líneas de referencia, líneas de cota ni grafismos (flechas o marcas). Texto Standard de 0.25.

## **Mensura\_grande**

Estilo de cota sin líneas de referencia, líneas de cota ni grafismos (flechas o marcas). Texto Standard de 1.0. Cotas para la parcela, distancia a esquina y anchos de calle.

### **4. TIPOS DE LINEA**

#### **Center**

Tipo de línea para los ejes medianeros (para muros de 0,30m o más que se presuman medianeros). Escala del grafismo (Ltscale) 0.5.

## **Dash**

Para proyecciones de niveles superiores.

## **5. BLOQUES**

#### **PL\_ NRO**

Bloque para colocar el identificador de la parcela. Es un círculo con un texto dentro, que al momento de ser insertado, solicitará la colocación del número correspondiente a la parcela, en la línea de comandos.

## **NORTE\_1**

Grafismo para indicar el norte.

## **NORTE\_2**

Grafismo para indicar el norte.

## **BIBLIOTECA DE BLOQUES DE INSTALACIONES COMPLEMENTARIAS.**

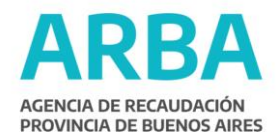

Grafismos para indicar las instalaciones complementarias en los polígonos de accesiones. Como condición general para la confección del plano, deberá dibujarse identificando claramente varios grupos de layers o capas de datos:

## 1) **Grupo 1 de Layers: "Mensura"**

Dibujar la mensura de la parcela del antecedente con todos sus elementos y sus cotas (excepto las accesiones y las cotas/notas de las accesiones) con un color asignado a este layer. Dentro de este layer consignar:

a) Nomenclatura completa (a partir de Chacra).

- b) Macizo (en escala 1:1).
- c) Medidas perimetrales del Macizo S/C.
- d) Anchos de calles.
- e) Nombres actualizados de las calles.

f) Parcela con sus medidas S/M, superficie y distancias a esquina (dos por frente, siempre que no sea una esquina).

g) Norte.

h) Medianeras y/o muros perimetrales con sus espesores.

i) Linderos.

2) **Grupo 2 de Layers: "Notas\_mensura"**Donde se consignarán las notas correspondientes a la mensura, como por ejemplo: "Muro mal emplazado", "Alambrado mal emplazado", "Invadido por el lindero", "Patio", "Edificio sin valor", etc.

3) **Grupo 3 de Layers: "Accesiones X"**Únicamente las accesiones edificios (diferenciando polígonos de superficie cubierta y semicubierta), piletas de natación y pavimentos con sus cotas y áreas, (sin las notas, ya que éstas se consignan en el layer "Notas\_Acc\_X") con un color diferente al utilizado para el layer Mensura. Utilizar el layer Accesiones X para cada planta, donde X expresa la planta en cuestión. Por ejemplo para la planta baja, "Accesiones 0", para el primer piso, "Accesiones 1" y así sucesivamente. En el caso de un subsuelo, corresponderá "Accesiones -1". En este Layers "Accesiones X" también se deberá graficar si hubiera, la silueta de los edificios sin valor, sin cotas ni áreas.

4) **Grupo de Layers 4 "Notas\_Acc\_X",** en este layer se ubican los textos correspondientes a cada una de las accesiones. Por ejemplo, para la accesión "0" existirá un layer "Notas\_Acc\_0".

En este layer se consignan los siguientes textos:

a) Identificador del polígono (Polig. Nº…).

- b) Formulario al que pertenece.
- c) Área del polígono.
- d) Leyendas: "Pileta", "Pavimento".
- e) En caso de existir un edificio sin valor, ubicar en este Layer la leyenda "ESV".

#### 5) **Grupo de Layers 5: "Inst\_Comp\_X"**

En este grupo de layer se insertan los bloques de las instalaciones complementarias que corresponden a cada accesión.

La biblioteca de bloques consta de identificadores de parcela, dos bloques de norte, y un paquete de bloques de instalaciones complementarias, para ser utilizados en las accesiones.

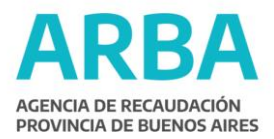

## **ANEXO II**

## **DEFINICIONES ESPECÍFICAS PARA EL DIBUJO EN CAD DE UNA DECLARACIÓN JURADA DE AVALÚO O DE LA DECLARACIÓN DE ACTUALIZACIÓN VALUATORIA**

Los antecedentes entregados para la confección del estado parcelario, contienen todos los gráficos con que cuenta la DPCT para la partida solicitada. El archivo DXF puede contener parcelario o no. En cualquiera de los casos la mensura debe realizarse conforme a la tarea profesional.

El antecedente se deberá ubicar en el espacio de dibujo de la plantilla desarrollada por la DPCT para facilitar la tarea profesional, ya sea en forma automática o manualmente. Si se opta por esta última opción, se indicará como punto de inserción el de coordenadas (0). Aclaración: toda la representación gráfica debe ser en escala 1:1.

## **Componentes de la Plantilla desarrollada por la DPCT**

## **1. LAYERS**

#### **Accesiones X**

Contiene las accesiones con sus cotas. Sin las notas, que van aparte en el layer "Notas\_Acc\_X". Armar un layer Accesiones "X" para cada nivel. Donde "X" indica el nivel. Por ejemplo para las accesiones de primer piso: Accesiones 1. Puede haber varios dependiendo de la cantidad de plantas.

#### **Notas\_Acc\_X**

Contiene los textos correspondientes a cada accesión.

#### **Mensura**

Contiene todos los elementos relacionados con la parcela y su ubicación conforme a los antecedentes de Catastro. (Calles, manzana o macizo, Norte, parcela, linderos, cotas, nomenclatura completa a partir de Chacra, etc.).

**Notas\_Mensura:** Donde se consignarán las notas como Patio, etc.

#### **Inst\_Comp\_X:**

Debe contener los bloques insertados correspondientes a las instalaciones complementarias de cada accesión.

## **2. TIPOS DE LETRAS (Text Style)**

Se establecen 3 tamaños de texto para ser utilizados según sea conveniente.

**Mensura\_chico**

Tipografía Arial, Regular, 0.5.

**Mensura\_medio** Tipografía Arial, Regular, 1.0.

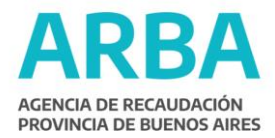

**Mensura\_grande**

Tipografía Arial, Regular, 2.5.

## **3. ESTILOS DE COTAS (Dim Style)**

Se establecen 3 tamaños de cotas, con sus propiedades ya definidas para que sea necesario especificarlas.

#### **Mensura**

Estilo de cota sin líneas de referencia, líneas de cota ni grafismos (flechas o marcas). Texto Standard de 0.5.

#### **Mensura\_chico**

Estilo de cota sin líneas de referencia, líneas de cota ni grafismos (flechas o marcas). Texto Standard de 0.25.

#### **Mensura\_grande**

Estilo de cota sin líneas de referencia, líneas de cota ni grafismos (flechas o marcas). Texto Standard de 1.0. Cotas para la parcela, distancia a esquina y anchos de calle.

#### **4. TIPOS DE LINEA**

#### **Center**

Tipo de línea para los ejes medianeros (para muros de 0,30m o más que se presuman medianeros). Escala del grafismo (Ltscale) 0.5.

#### **Dash**

Para proyecciones de niveles superiores.

#### **5. BLOQUES**

#### **PL\_NRO**

Bloque para colocar el identificador de la parcela. Es un círculo con un texto dentro, que al momento de ser insertado, solicitará la colocación del número correspondiente a la parcela, en la línea de comandos.

## **NORTE\_1**

Grafismo para indicar el norte.

#### **NORTE\_2**

Grafismo para indicar el norte.

#### **BIBLIOTECA DE BLOQUES DE INSTALACIONES COMPLEMENTARIAS.**

Grafismos para indicar las instalaciones complementarias en los polígonos de accesiones. Como condición general para la confección del plano, deberá dibujarse identificando claramente varios grupos de layers o capas de datos:

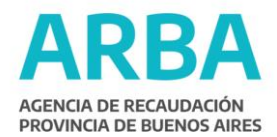

**1) Grupo 1 de Layers: "Mensura"**Dibujar la parcela del antecedente con todos sus elementos y sus cotas (excepto las accesiones y las cotas/notas de las accesiones) con un color asignado a este layer.

Dentro de este layer consignar:

- a) Nomenclatura completa (a partir de Chacra).
- b) Medidas perimetrales de la parcela s/c.
- c) Nombres actualizados de las calles.
- d) Norte.
- e) Medianeras y/o muros perimetrales.
- f) Linderos.

**2) Grupo 2 de Layers: "Notas\_mensura"**En este grupo no se consignará información cuando se trate de una declaración jurada, excepto que se trate de la leyenda "Patio".

**3) Grupo 3 de Layers: "Accesiones X"**Únicamente las accesiones edificios (diferenciando polígonos de superficie cubierta y semicubierta), piletas de natación y pavimentos con sus cotas y áreas, (sin las notas, ya que éstas se consignan en el layer "Notas\_Acc\_X") con un color diferente al utilizado para el layer Mensura. Utilizar el layer Accesiones X para cada planta, donde X expresa la planta en cuestión. Por ejemplo, para la planta baja, "Accesiones 0", para el primer piso, "Accesiones 1" y así sucesivamente. En el caso de un subsuelo, corresponderá "Accesiones -1". En este layer "Accesiones X" también se deberá graficar si hubiera, la silueta de los edificios sin valor, sin cotas ni áreas.

## **4) Grupo de Layers 4: "Notas\_Acc\_X"**

En este layer se ubican los textos correspondientes a cada una de las accesiones. Por ejemplo, para la accesión "0" existirá un layer "Notas\_Acc\_0".

En este layer se consignan los siguientes textos:

a) Identificador del polígono (Polig. Nº…).

- b) Formulario al que pertenece.
- c) Área del polígono.
- d) Leyendas: "Pileta", "Pavimento".

e) En caso de existir un edificio sin valor, ubicar en este Layers la leyenda "ESV".

## **5) Grupo de Layers 5: "Inst\_Comp\_X"**

En este grupo de layers se insertan los bloques de las instalaciones complementarias que corresponden a cada accesión.

La biblioteca de bloques consta de identificadores de parcela, dos bloques de norte, y un paquete de bloques de instalaciones complementarias, para ser utilizados en las accesiones.